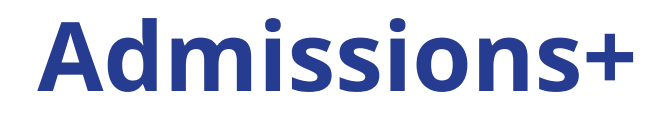

# **Journey**

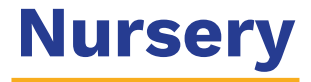

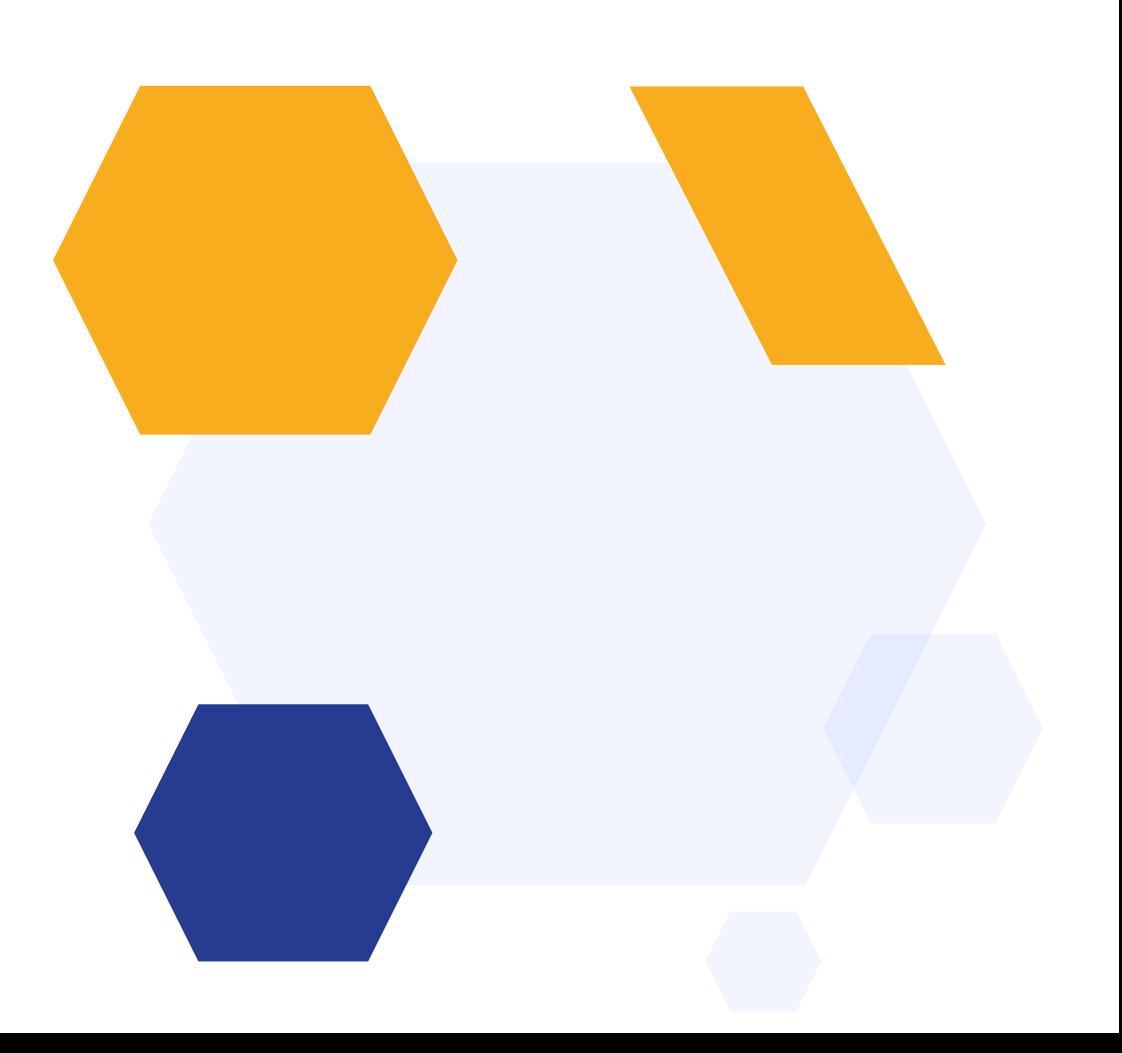

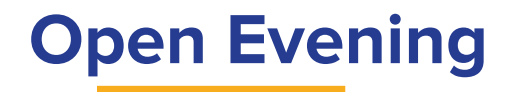

#### Set up Open Evenings Add the link to your website Families register Set registration questions & maximum attendees

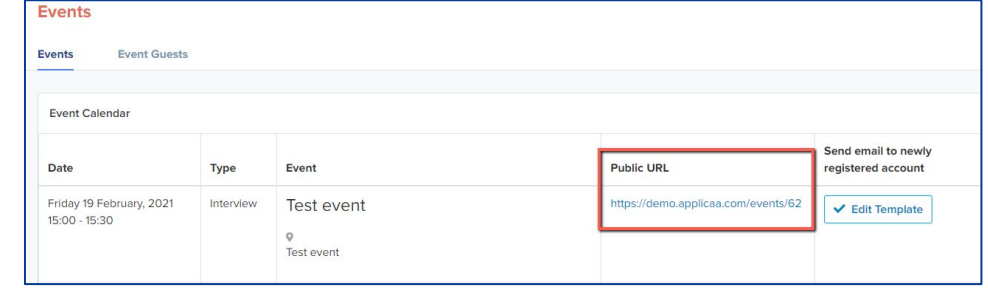

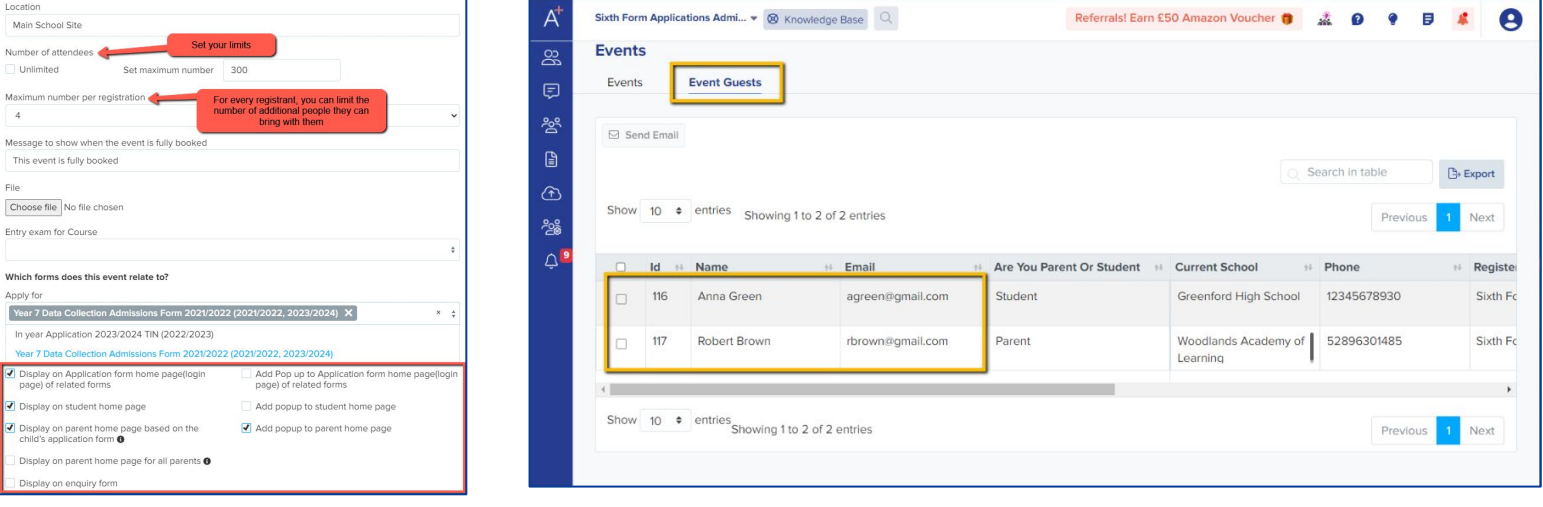

#### **Invite parents to apply**

Add a link to your website for parents, directing them to your form

Parents self-register and complete your initial enquiry form

Dear {{CONTACT\_FIRST\_NAME}} {{CONTACT\_LAST\_NAME}},

Thank you for registering your parent account.

Your profile has been created successfully.

Please confirm your email address by clicking on the following link:  ${f(URL)}$ 

Once your email has been validated, you can continue to complete our Initial Enquiry form for Nursery.

Please note, you will now need to login as a registered parent.

Do not start another registration.

Best wishes.

[[SCHOOL\_NAME]]

#### **Parent Homepage**

Parents are then taken to your homepage when they log in.

You can display the form for them to complete, as well as events, useful documents and a personalised welcome message about your institution.

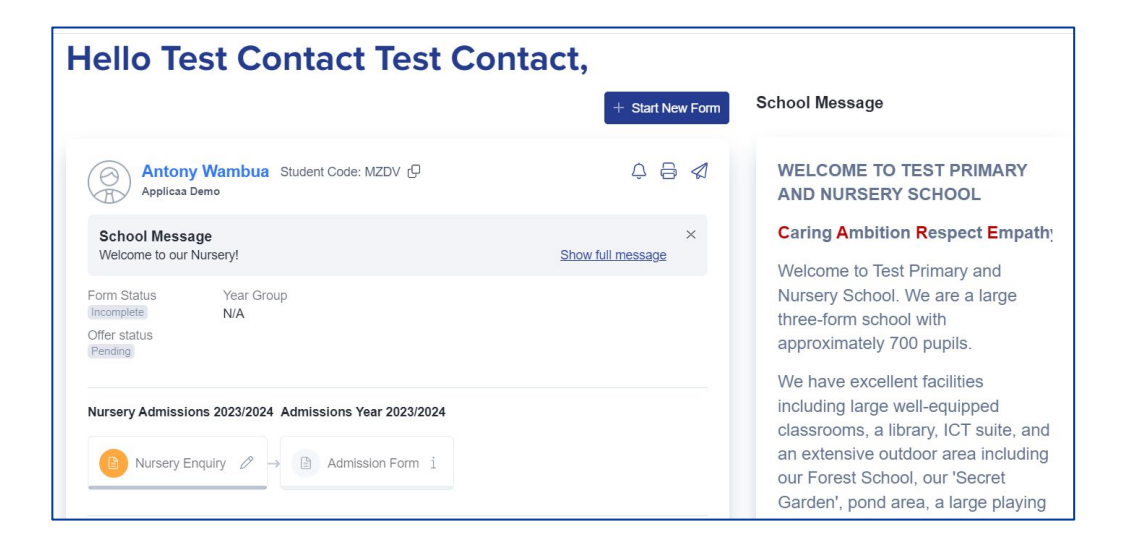

#### **Form & Confirmation**

## Add and edit questions Trigger follow up questions Make questions mandatory Include UDFs

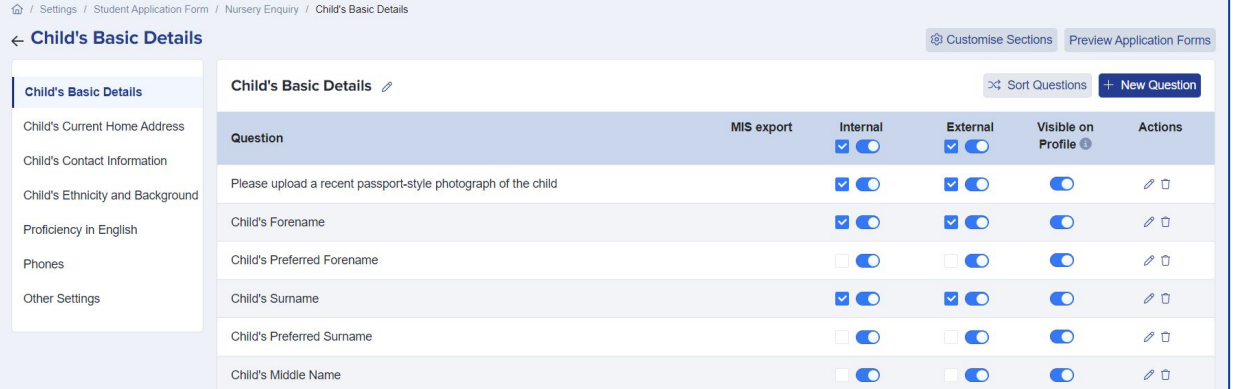

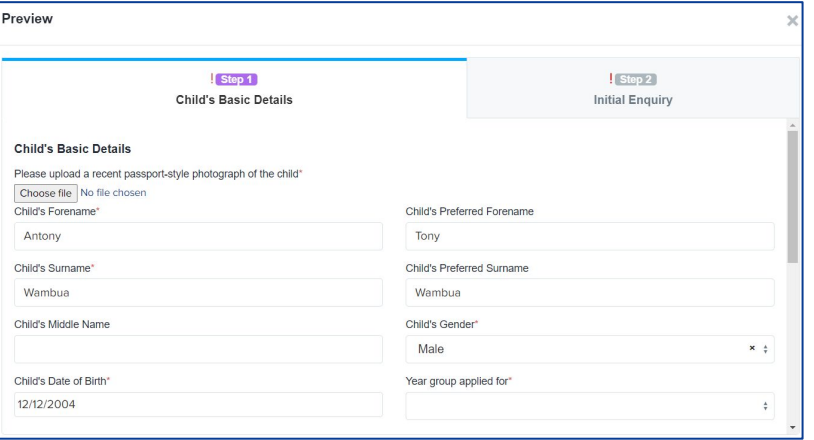

Parents receive customised email confirmation upon completion

#### **Reports & Filters**

Create filters based on your preferences Make dashboard cards to easily view lists Create reports within the platform Save reports & filters to re-run later

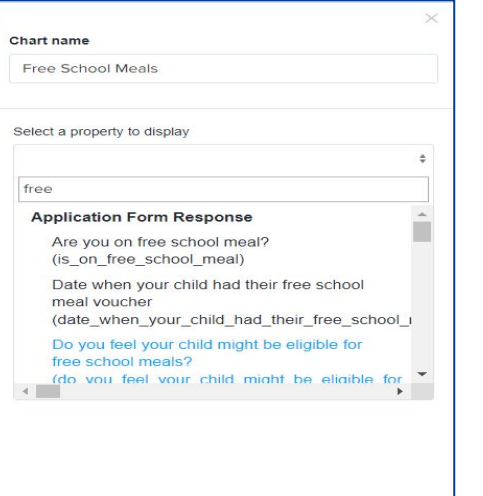

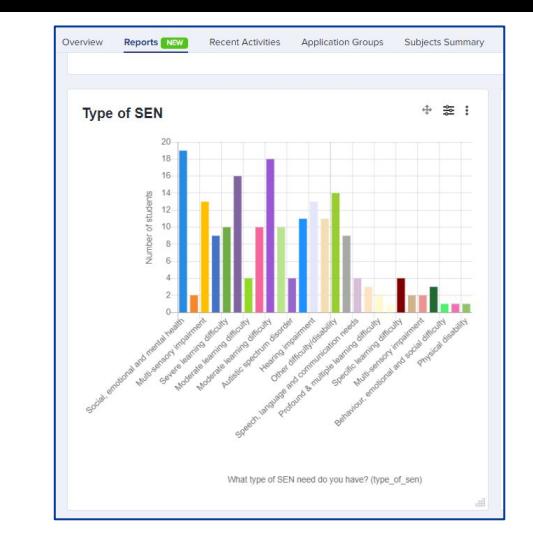

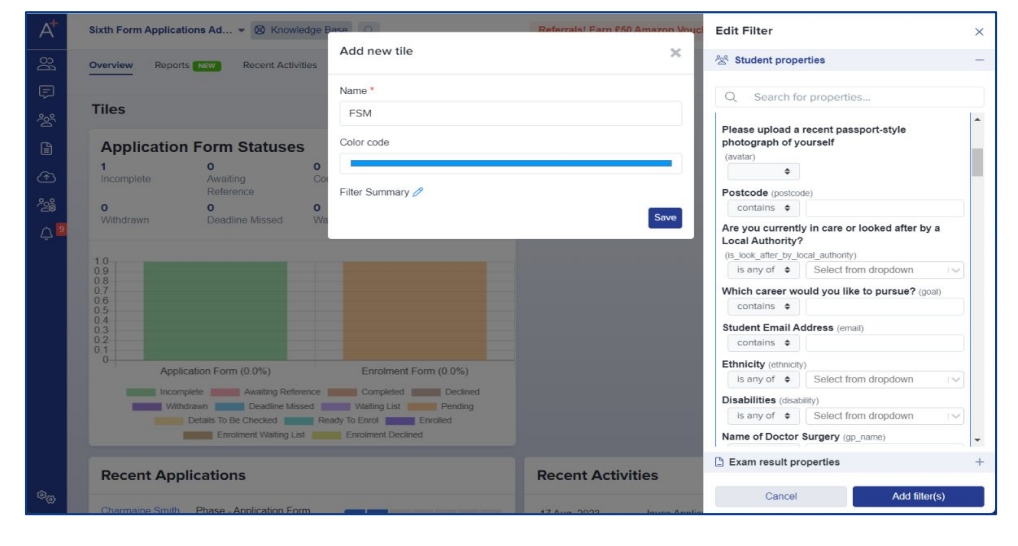

#### **Create meetings & invite parents**

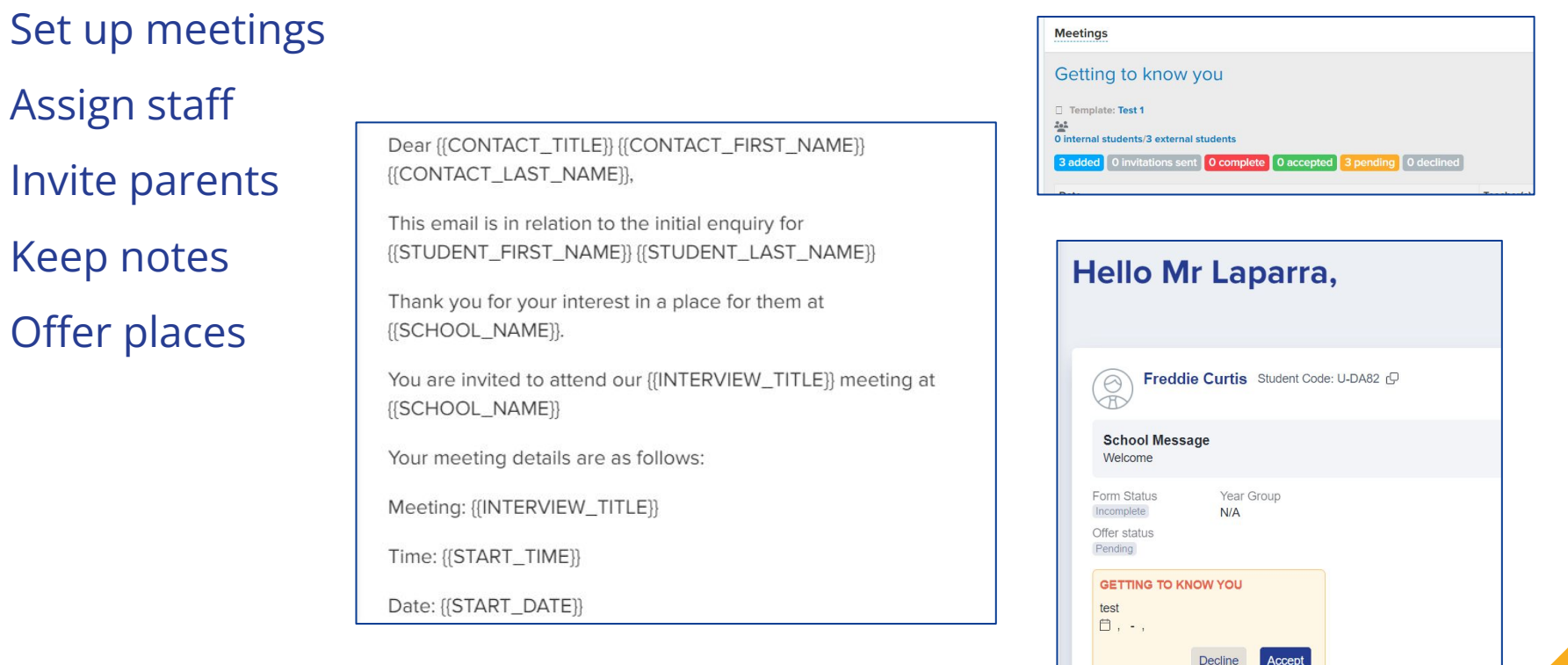

### **Make your offers**

#### Send individual or group offers Track parent responses

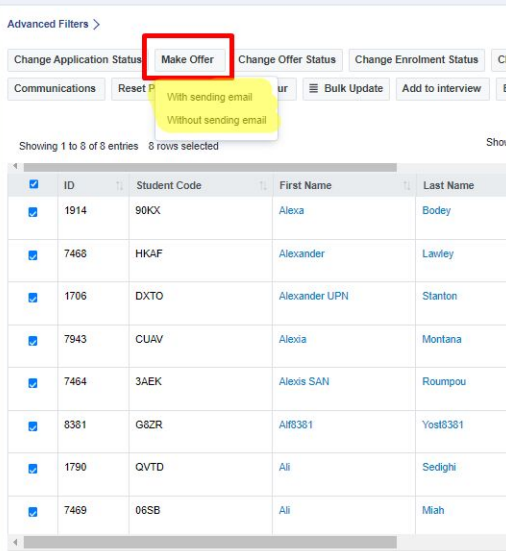

#### **Hello Mr Laparra,** Start New Form  $Q \oplus \varnothing$ Freddie Curtis Student Code: U-DA82 C  $\mathcal{R}$ **School Message**  $\times$ Welcome Show full message Form Status Year Group **APPLICATION OFFER** Completed  $N/A$ You received an offer on 22/08/2023. Offer status Please respond below: Offer Made Decline Offer Accept Offer

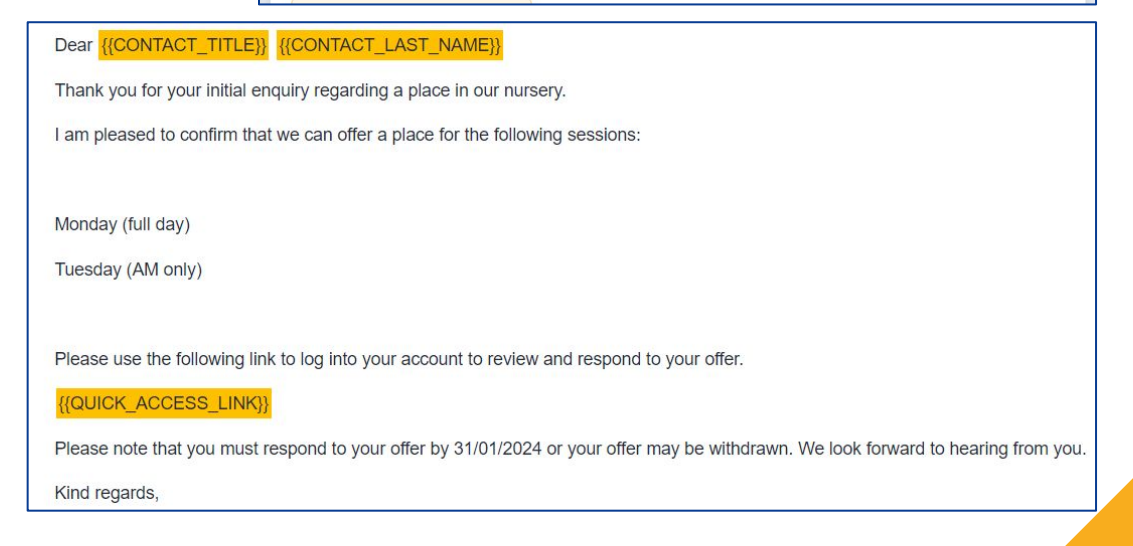

#### **Admission Form**

 $\times$ 

Update

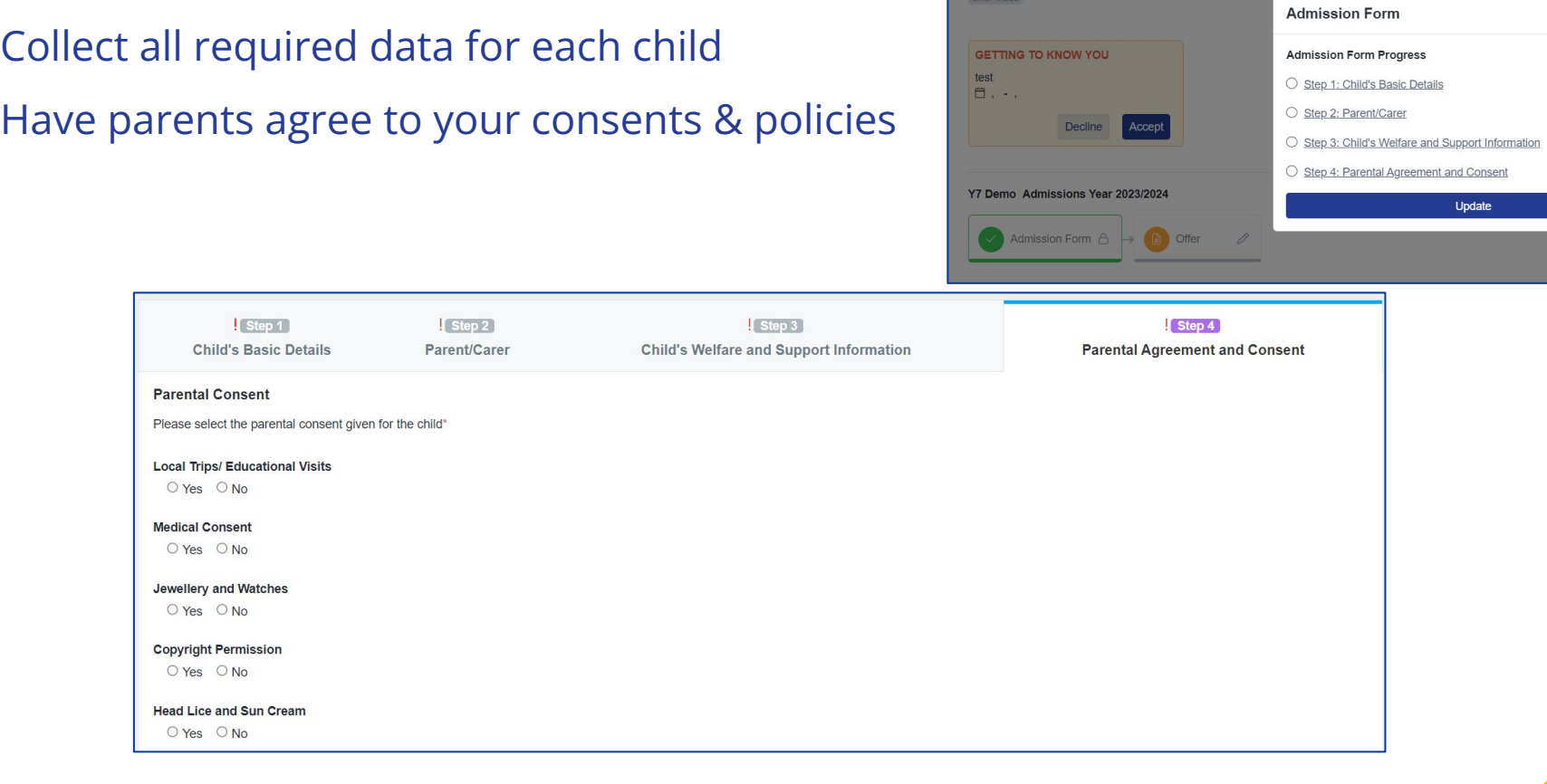

#### **Allocate Students**

Use the Sorting Hat feature to allocate students to form groups and houses Email parents to inform them

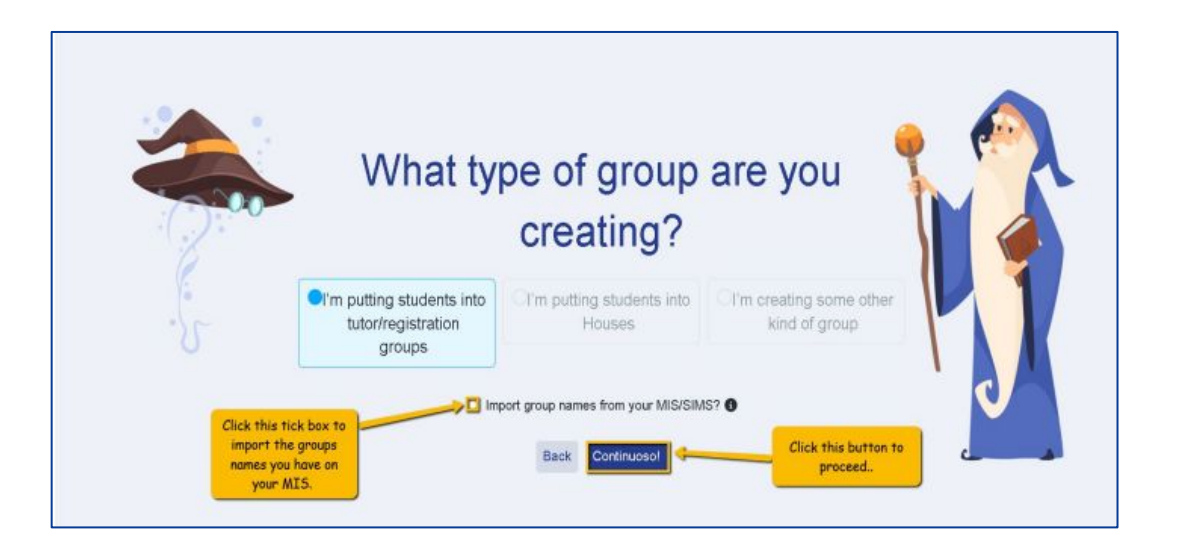

## **Taster Day**

 $100 - 14 - 14$ 

Eilter Course

Filter Studen Filter Student Allocatio

# Set up meetings or use Taster Days tool Assign staff and create a timetable

#### Send invitations and track attendance

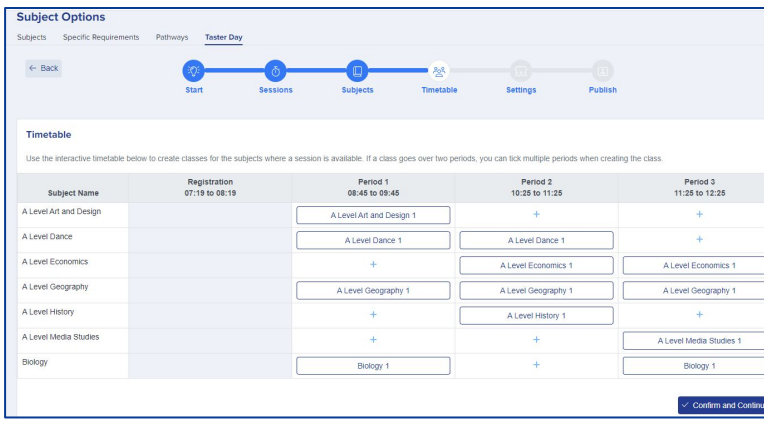

It runs like a real, timetabled day and is aimed to give you a better understanding of what it will be like to study with us in September. Please see the attached Timetable. Each subject runs several times so you should be able to fit in what you need. Taster Reserve Courses: None Registration Period 1 Period 2 Period 3 Course 07:19 to 08:19 08:45 to 09:45 10:25 to 11:25 11:25 to 12:25 A Level Media Studies A Level Media All Applicants Studies 1 A Level Dance A Level Dance 1 A Level Dance 1 Best of luck in your remaining GSCE exams. We look forward to seeing you soon. All the best. The Sixth Form Team Sixth Form Applications Admissio... . 00 Knowledge Base Q Referrals! Earn £50 Amazon Voucher @ 3 Ru @ 9 B  $\bullet$ Visit School Website Unsubscribe November 2011 Calendar All Activities Group Lin a - POWERING SCHOOL APPLICATIONS Enrolled Classes Manager Enrolment Denort Dans Taster Day Classes Management V. No classes are over their canacity. **Dport** All students meet their learning hours re Free up space **Block Period 1 Block Period 2 Block Period 3** Block Registration and Dance

Dear Charmaine

 $15:00.$ 

Taster Day: Monday 27 June 2023

We hope your GCSEs are going smoothly now that they're underway.

The next event at Applicaa, timed to occur after your GCSEs have finished, is our 'Taster Day'. Our 2022 Taster Day take place on Monday 27 June 2022. It starts at 08:40 and conclude at

#### **Transfer the Data**

Transfer data to pre-admission group in your MIS Complete any routines in your MIS once data has been added

Confirm first day arrangements by email to parents

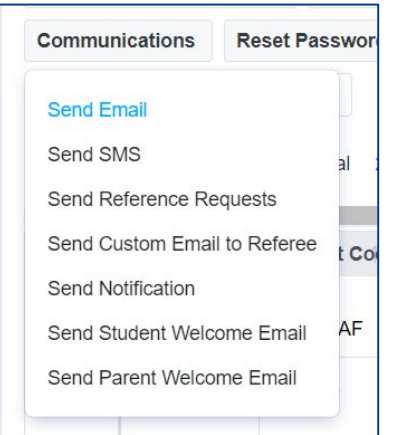

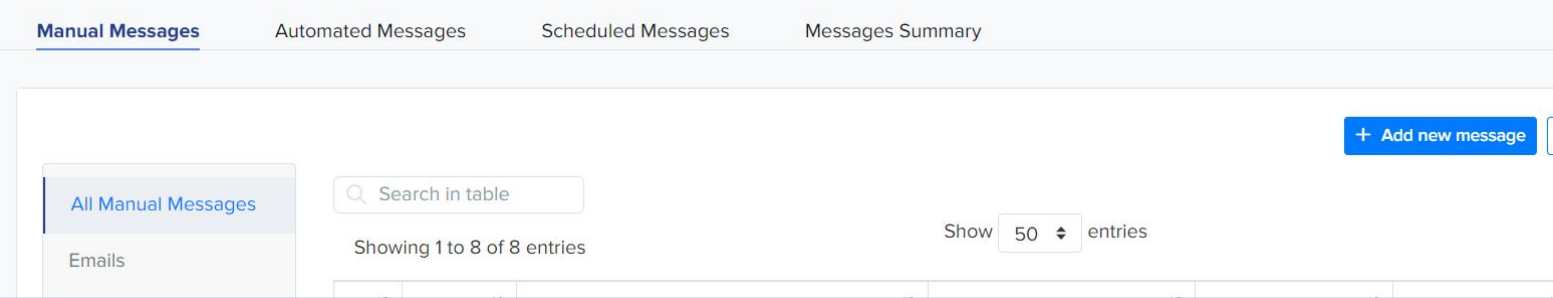

# **Do you have any questions?**

Your CSM will be delighted to answer any questions you have, and will guide you throughout your first year to make sure you utilise all the benefits of Admissions+